# פעילויות בעקבות מאמרים, בשילוב יישומונים

# "מודלים של שטח בכיתות ג' – ט

# **AREA MODELS - Spanning the Mathematics of grades 3-9**

James E. Schultz :מאת Arithmetic Teacher, Vol. 39, No. 2, October 1991, pp.42-46 . תרגום: ברכה סגליס

### תוכן היחידה

<span id="page-0-0"></span>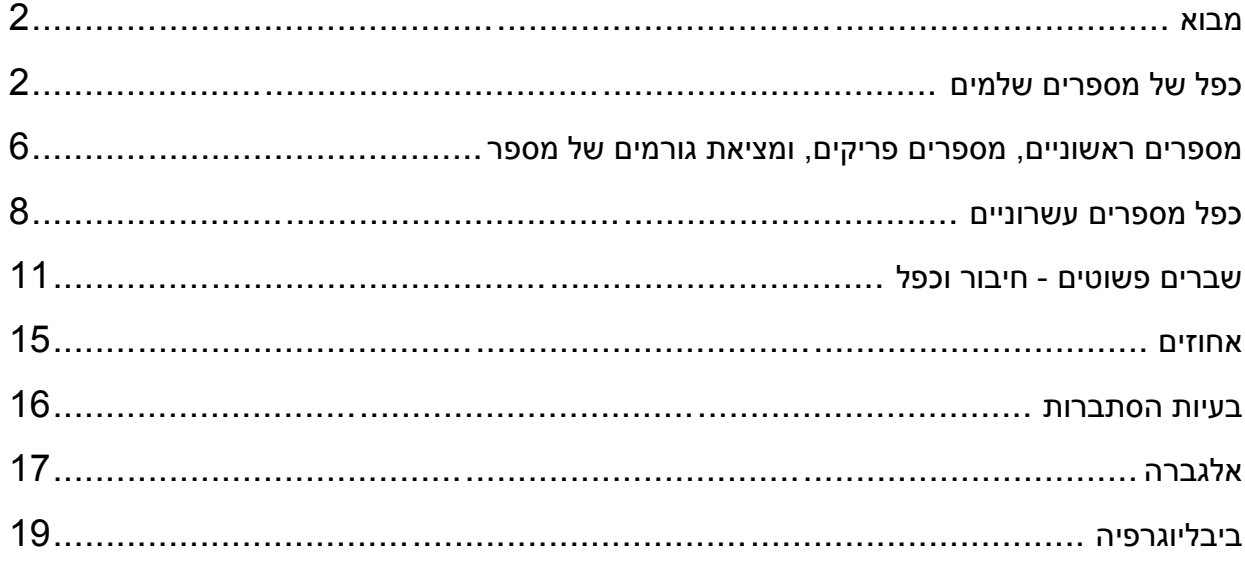

מחנכים דוגלים בשימוש במודלים שונים להוראת הפעולות הבסיסיות של האריתמטיקה, כולל מודלים של קבוצות (על ידי שימוש בעצמים מוחשיים או בייצוגים של עצמים), מודלים

> של אורך (על ידי שימוש בבדידים או בציר המספרים), ומודלים של שטח (על ידי שימוש באריחים או בתמונות). כאשר ברצוננו להחליט כיצד להדגים ללומדים מושג מתמטי כלשהו, אנו צריכים להתייחס למספר שאלות:

- עד כמה המודל מתאים למאפייני הלמידה של התלמיד?
	- עד כמה המודל רלבנטי להתנסויות של התלמיד?
- עד כמה המודל מדגים בצורה אפקטיבית את הרעיון המתמטי הנדרש?
- עד כמה המודל רלבנטי להתנסויות בחיי היומיום העתידיות של התלמיד?

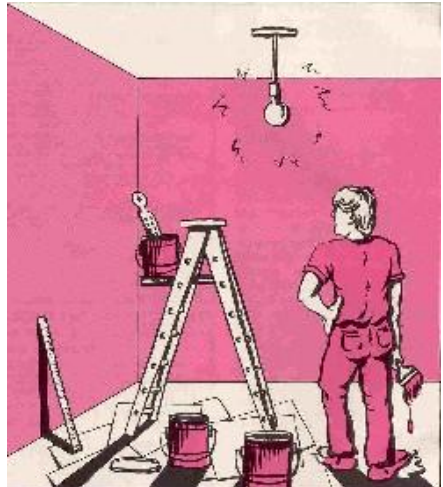

עד כמה המודל מאפשר הכללה למתמטיקה שהתלמיד ילמד בעתיד?

מודלים של שטח מתאימים במיוחד לאור שתי השאלות האחרונות. ללא ספק שטח הוא תחום רלבנטי להתנסויות עתידיות בחיי היומיום, ביישומים הכוללים בעיות העוסקות בתוצרים כמו: שטיחים, בדים, צביעה, טפטים, מדשאות וגינון. מאמר זה דן במודלים של שטח הניתנים לשימוש בכיתות ג' עד ט', ומראה כיצד המודל מכליל ממצבים בדידים (discrete) העוסקים באריתמטיקה של מספרים שלמים למצבים רציפים (continuous) העוסקים במספרים עשרוניים, שברים, אחוזים, הסתברות, אלגברה ומתמטיקה מתקדמת יותר.

#### **כפל של מספרים שלמים**

<span id="page-1-0"></span>ישנם מודלים אחדים המתאימים להדגמת כפל של מספרים שלמים. מורה בכיתה ג' תשתמש, קרוב לודאי, במודל הקבוצות כדי לעזור לתלמידים לדמיין בעיה כמו 3 × ,2 ראה איור 1 א'.

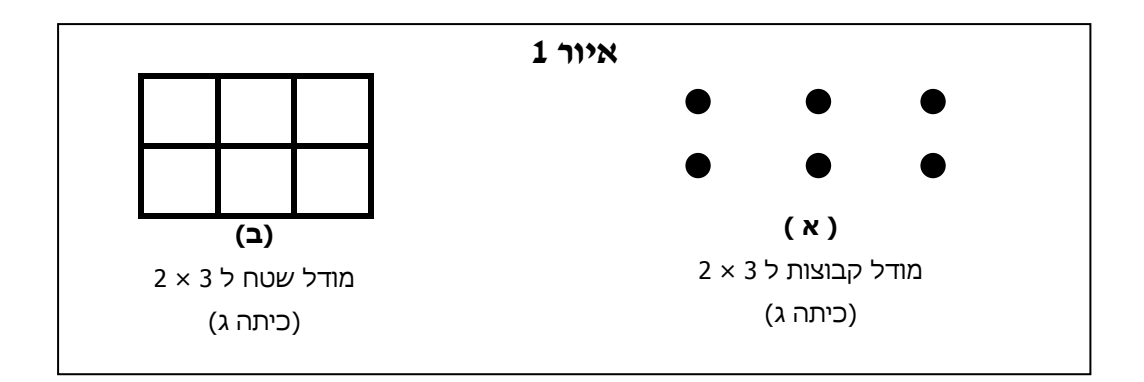

#### **[יישומון 1](http://www.ictgames.com/arrayDisplay.html) ו- [יישומון 2](http://www.curriculumsupport.education.nsw.gov.au/countmein/children_arrays.html) מדגימים את מודל הקבוצות במערך.**

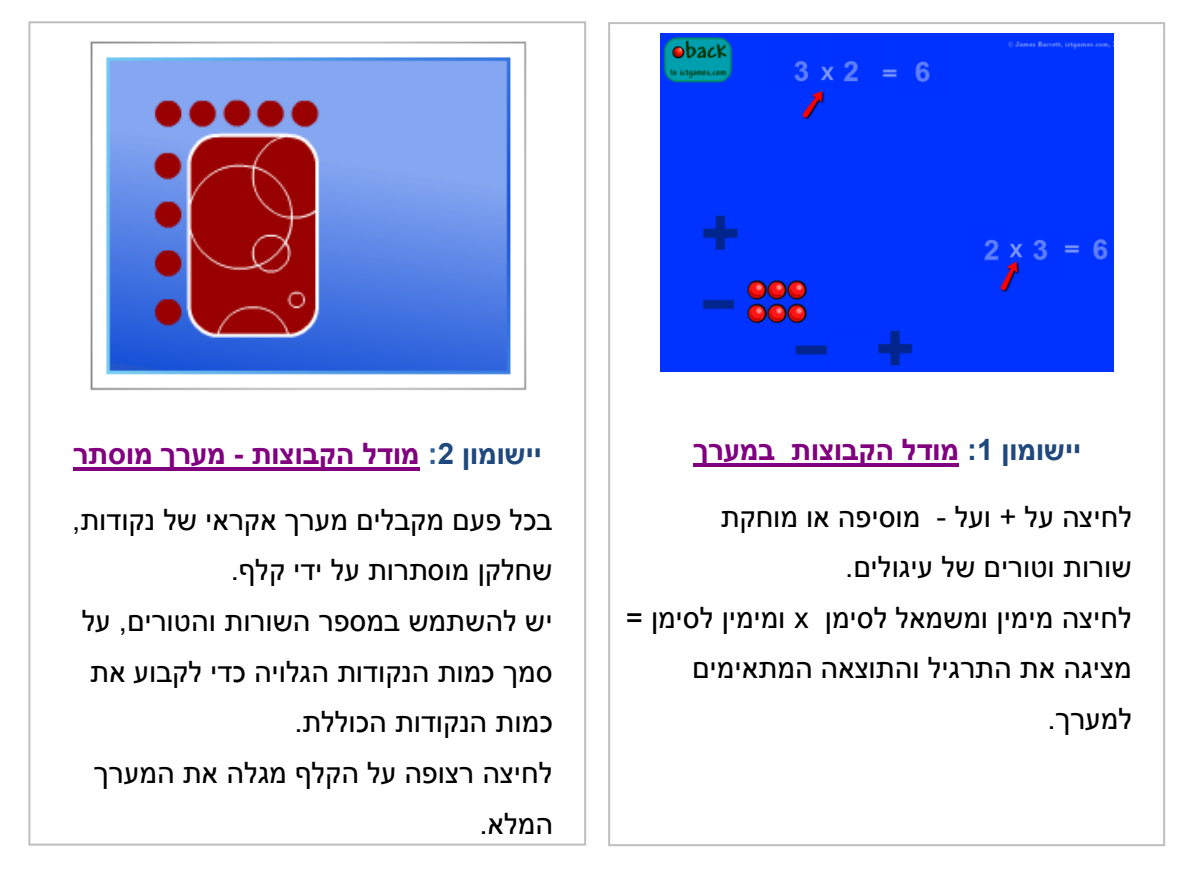

למרות שמודל זה מצוין להצגת הכפל לראשונה, וצריך להשתמש בו, הרי שמודל השטח צריך גם להיות מוצג (איור 1 ב'). היתרון של הוספת מודל השטח הוא בכך שהוא עוזר לתלמידים להבין מן ההתחלה שכפל יכול להופיע במצבים רציפים, כמו במספר המטרים המרובעים שבגינה של שני מטר על שלושה מטר, בדיוק כמו שהוא יכול להופיע במצבים בדידים, כמו במספר האנשים בשתי שורות של שלושה אנשים. למרות שמודלים של קבוצות מצוינים לאריתמטיקה של מספרים שלמים, הרי שלא ניתן להכליל אותם לאריתמטיקה של

שברים ומספרים עשרוניים, ולהסתברות, אלגברה ונושאים מתמטיים ברמה גבוהה, באותה מידה שניתן לעשות זאת עם מודלים של שטח.

למעבר חלק ממודל הקבוצות הקל יותר, ניתן לפרש תחילה את מודל השטח כמקרה מיוחד של מודל הקבוצות, כאשר חברי הקבוצות הם "אריחים". החל מכיתה ד' לערך, תלמידים עוברים לכפל של מספרים דו-ספרתיים, שעבורם מודלים של שטח מתחילים להיות לעזר רב. למשל, בבעיה 13 × 2 התלמיד יכול בקלות לראות שהמכפלה כוללת 2 עשרות ו- 6 יחידות )ראה איור 2 א'(. באופן דומה, בבעיה 13 × 12 התלמיד יכול לראות 1 מאה, 1 עשרות ו- 6 יחידות (ראה איור 2 ב'). בעיות אחרות, כמו 17 × 2 או 17 × 12, יכולות להמחיש ארגון מחדש (regrouping) של המספר. ניתן להכין נייר משובץ שבו יש 100 משבצות קטנות בתוך משבצת אחת גדולה כדי לעבוד עם מודלים של שטח במספרים שלמים.

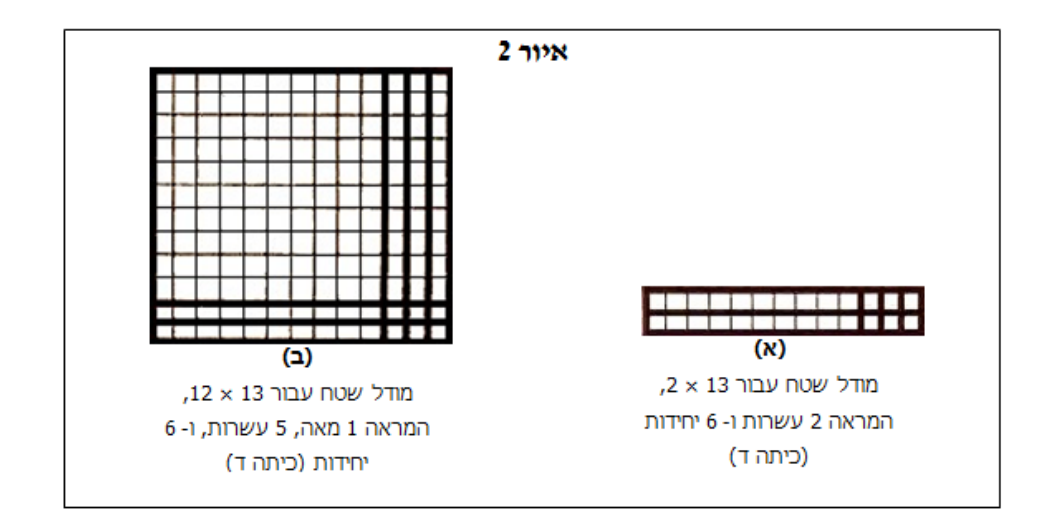

**[יישומון 3](http://nlvm.usu.edu/en/nav/frames_asid_192_g_1_t_1.html)** מאפשר לראות את המכפלה של שני מספרים שלמים בשלוש דרכים שונות, בהן ניתן לבחור בתחתית המסך.

בכל דרך מוצגת מכפלה של שני גורמים, כאשר כל גורם הוא אחד מאורכי צלעות המלבן. בצד ימין מוצגים התרגילים המתאימים למערך, בהתאם לדרך הפתרון. צבעי התרגילים תואמים את צבעי מערכי המשבצות של המכפלות.

כדי לשנות את הגורמים, יש להזיז את המלבנים השחורים הנמצאים משמאל למערך ומתחתיו.

#### **מצב א** - **Grouping**

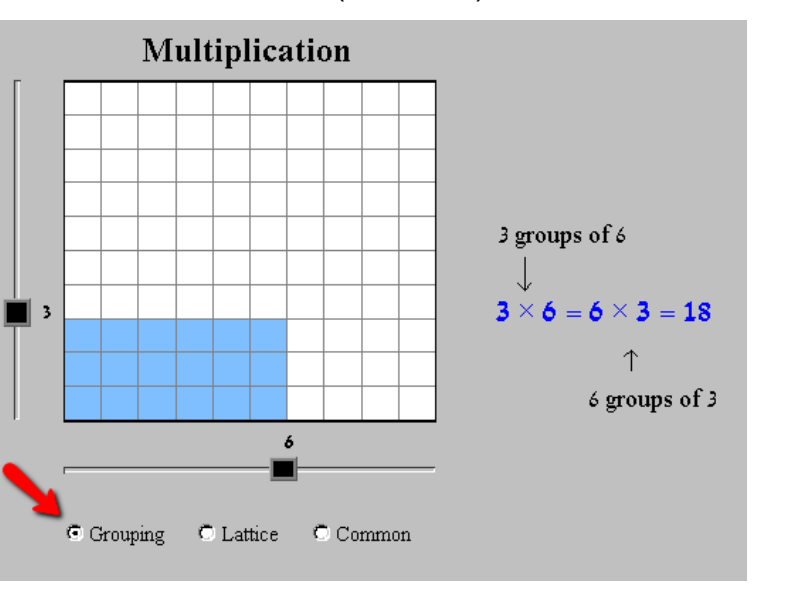

מתאים להדגמת תרגילים בלוח הכפל )עד 10x10).

יישומון :3 [מודל שטח](http://nlvm.usu.edu/en/nav/frames_asid_192_g_1_t_1.html) מצב א' (Grouping(

#### **מצב ב - Lattice**

מתאים להדגמת תרגילי כפל של מספר חד ספרתי בדו ספרתי, או כפל של שני גורמים דו ספרתיים.

ביצוע פעולת הכפל כולל פילוג כל אחד משני הגורמים הדו ספרתיים שבתרגיל. ניתן להתאים מצב זה להדגמת שיטת <u>הכפל בסריג</u>.

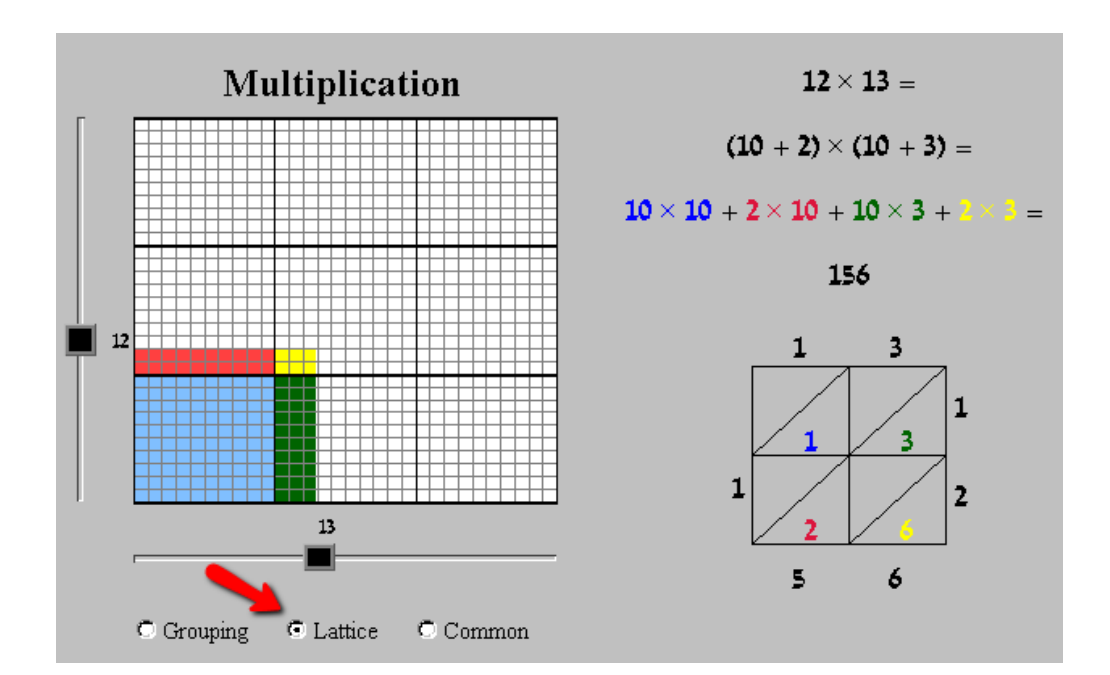

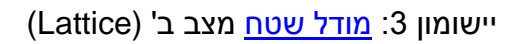

#### **מצב ג - Common**

מתאים להדגמת תרגילי כפל של מספר חד ספרתי בדו ספרתי, או כפל של שני גורמים דו ספרתיים.

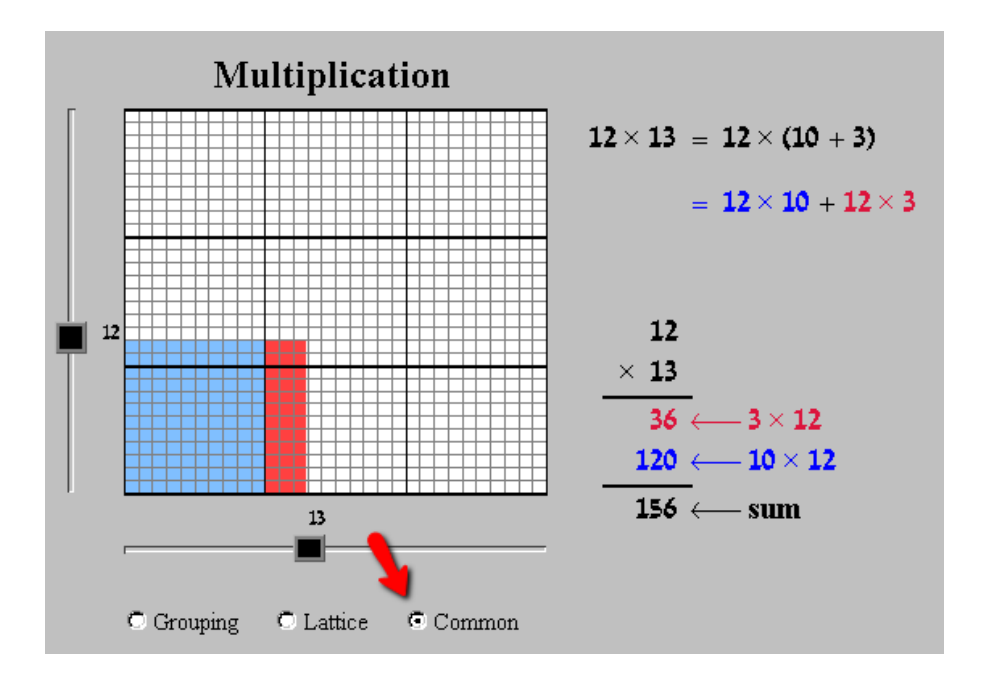

ביצוע פעולת הכפל כולל פילוג אחד מהגורמים הדו ספרתיים שבתרגיל.

<span id="page-5-0"></span>יישומון :3 [מודל שטח](http://nlvm.usu.edu/en/nav/frames_asid_192_g_1_t_1.html) מצב ג' (common(

#### **מספרים ראשוניים, מספרים פריקים, ומציאת גורמים של מספר**

ניתן להציג את הרעיון של מספרים ראשוניים, אולי בכיתה ה', תוך שימוש באריחים כמודל של שטח. לדוגמה, תלמידים יכולים לגלות שניתן להרכיב מששה אריחים מלבנים בצורות שונות. משבעה אריחים ניתן ליצור רק מלבן אחד. ראה איור .3

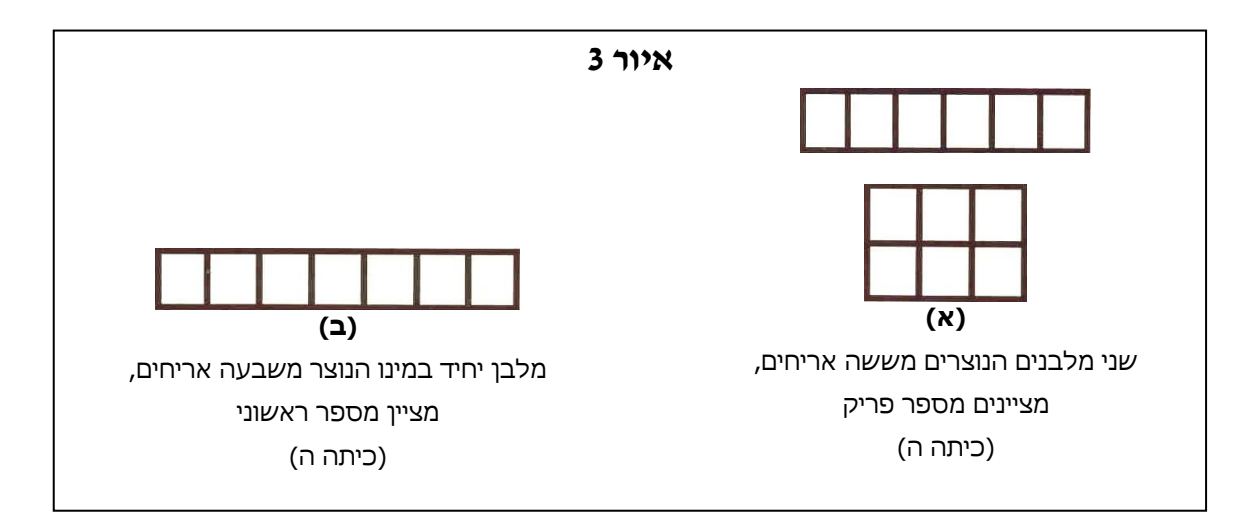

## **[יישומון ,4](http://illuminations.nctm.org/Activity.aspx?id=3511) ו- [יישומון ,5](http://www.shodor.org/interactivate/activities/FactorizeTwo/)** מאפשרים להציג גורמים של מספרים, על ידי יצירת מערכים מלבניים.

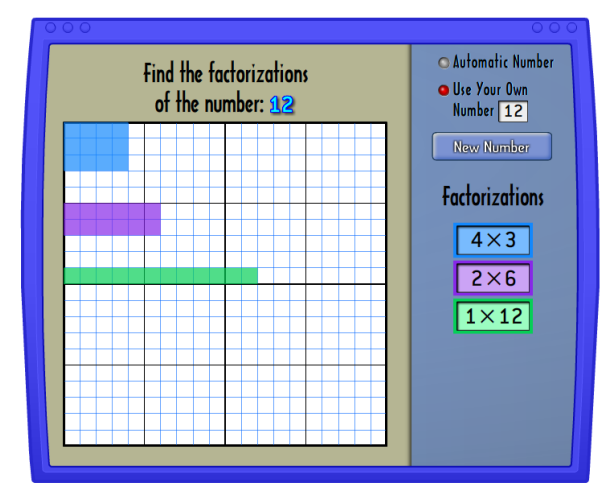

ניתן לקבל מספר אקראי )Number Automatic ) או לבחור מספר משלכם )Number Own Your Use). השתמשו ברשת כדי למצוא את הגורמים של המספר.

לחצו על משבצת ברשת וגררו את העכבר לסרטוט מלבן. שטח המלבן מוצג בזמן הגרירה.

הפסקת הלחיצה תביא לבדיקת תשובתכם. אם המלבן מתאים למספר – המלבן יישאר, אם לא מתאים – הוא ייעלם.

שני מימדי המלבן הם הגורמים של המספר. כתבו גורמים אלה כתרגיל כפל במשבצת הלבנה מימין. לחצו על ה- V לבדיקת התרגיל.

מספר המשבצות הלבנות מימין מתאים למספר אפשרויות הפירוק של המספר לגורמים.

<span id="page-6-0"></span>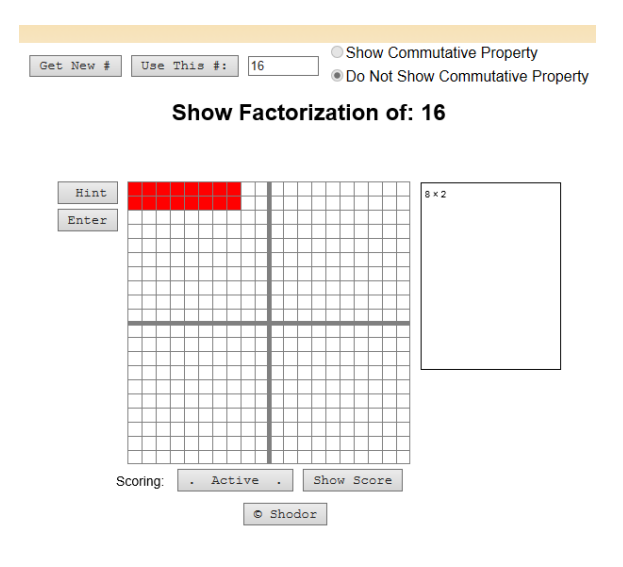

ניתן לקבל מספר אקראי (#Get New) או לבחור מספר .)Use This #( משלכם

השתמשו ברשת כדי למצוא את הגורמים של המספר. לחצו וגררו לסרטוט מלבן ששני מימדיו הם הגורמים של המספר. לבדיקה לחצו על Enter( בפינה השמאלית- עליונה של הרשת(. אם המלבן נכון – יופיע במסגרת מימין התרגיל המתאים.

המשיכו לסרטט מלבנים, עד שתקבלו את כל האפשרויות של פירוק המספר לגורמים.

#### כפל מספרים עשרוניים

בכיתה ה' לערך, תלמידים יכולים להשתמש במודלים של שטח כדי לייצג בעיות אריתמטיות עם מספרים עשרוניים. בסיכום של הנאמר במחקרים אודות הוראה ולמידה של מספרים עשרוניים, כותב Hiebert (1987), "יש להקדיש זמן רב יותר לפיתוח המשמעות של מספרים עשרוניים... כאשר הם מוצגים לראשונה. ניתן להשתמש באמצעי המחשה כמו בדידי בסיס עשר, או פיסות נייר ריבועיות המחלקות לעשיריות ולמאיות, כמייצגים את הסמלים המתמטיים."

גישה זו מודגמת באיור 4 א', שבו ריבוע גדול מייצג יחידה (1) (בניגוד לייצוגים של המספרים השלמים, שבהם כל ריבוע קטן ייצג יחידה), "מקל ארוך" מייצג עשירית, וריבוע קטן מייצג מאית.

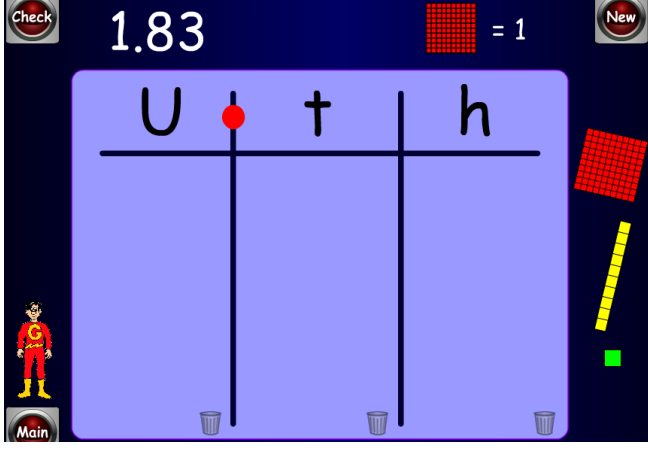

יישומון 6 מאפשר ייצוג כזה של המספרים העשרוניים.

יישומון 6 ייצוג מספרים עשרוניים

קיימות ארבע אפשרויות מתור אוסף היישומונים. לייצוג מספרים עשרוניים על ידי שימוש ∴רלרוי 10

שתי אפשרויות של מעבדה פתוחה, בהן ניתן לבנות מספר כרצונכם. בשתי אפשרויות אלה יש ללחוץ על הלבנים כדי להציגן בטבלה, וללחוץ על Show number כדי לראות את המספר המתאים. 1. כשהיחידה (או השלם) הוא פס של 10 משבצות קטנות וניתן להציג רק יחידות ועשיריות.

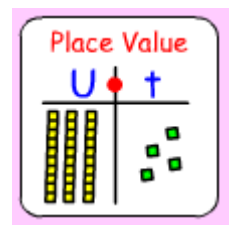

**Place Value** U♦ † | h

2. כשהיחידה (או השלם) הוא ריבוע של 100 משבצות קטנות וניתן להציג יחידות עשיריות ומאיות.

> בשתי האפשרויות הנוספות מקבלים מספר עשרוני נתון ויש לייצגו בעזרת הלבנים. בשתי אפשרויות אלה יש ללחוץ על הלבנים כדי להציגן בטבלה, ללחוץ על Check לבדיקת התשובה, ועל New לקבלת מספר חדש.

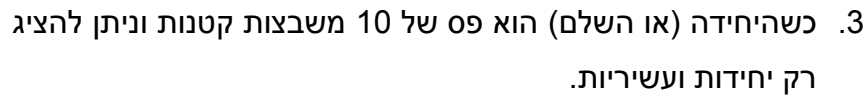

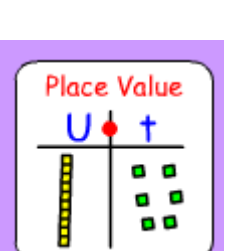

4. כשהיחידה (או השלם) הוא ריבוע של 100 משבצות קטנות וניתן להציג יחידות עשיריות ומאיות.

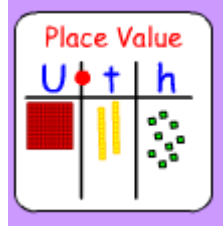

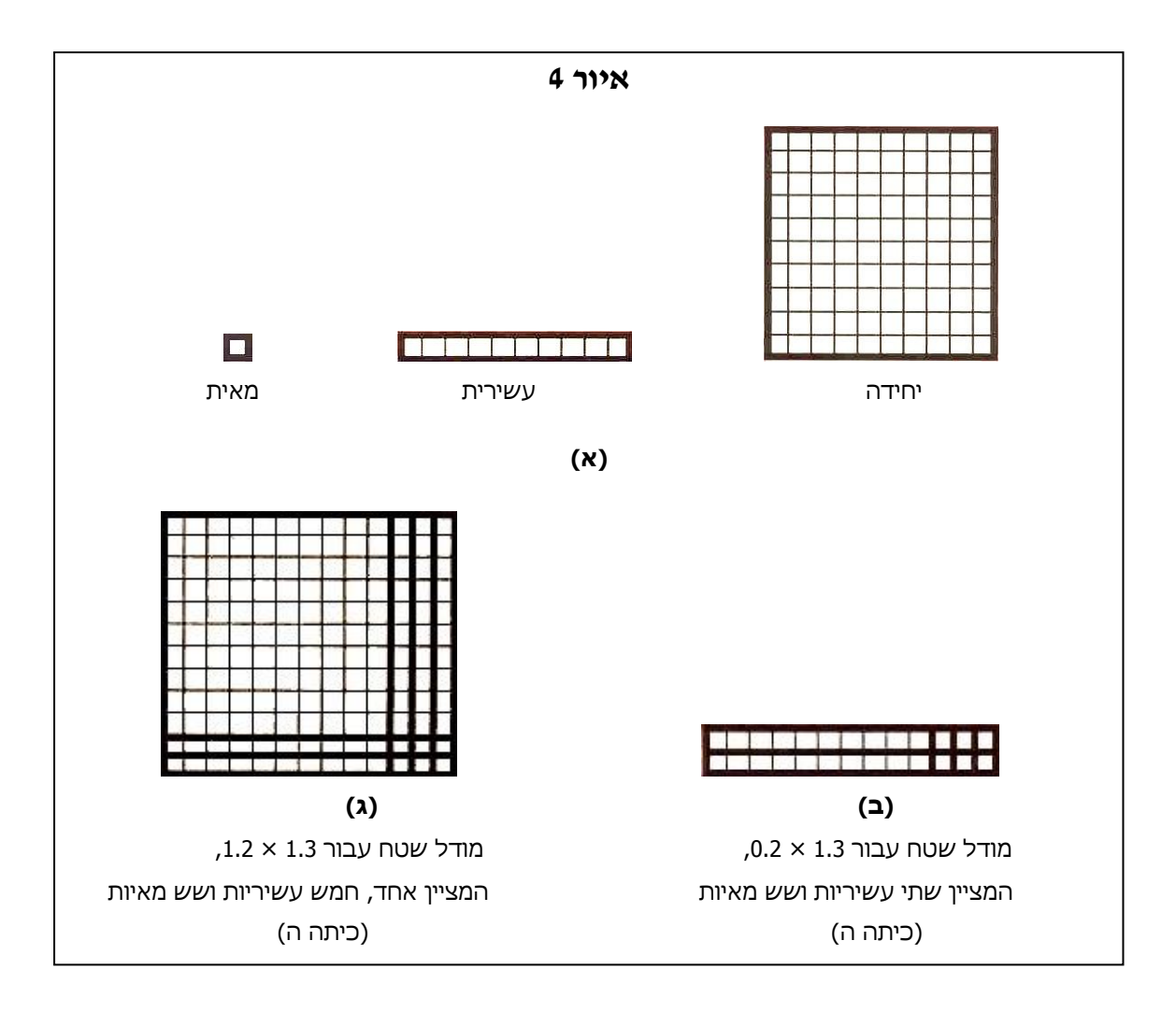

השוו את איורים 4 ב' ו- 4 ג' לאיורים 2 א' ו- 2 ב' כדי לראות כיצד מודלים של שטח יכולים לעזור להראות אריתמטיקה של מספרים עשרוניים כהרחבה של אריתמטיקה של מספרים שלמים. ניתן לראות ללא קושי את היחידות, העשיריות והמאיות בתשובות לבעיות הכפל.

<u>יישומון 7</u> מדגים כפל של מספרים עשרוניים.

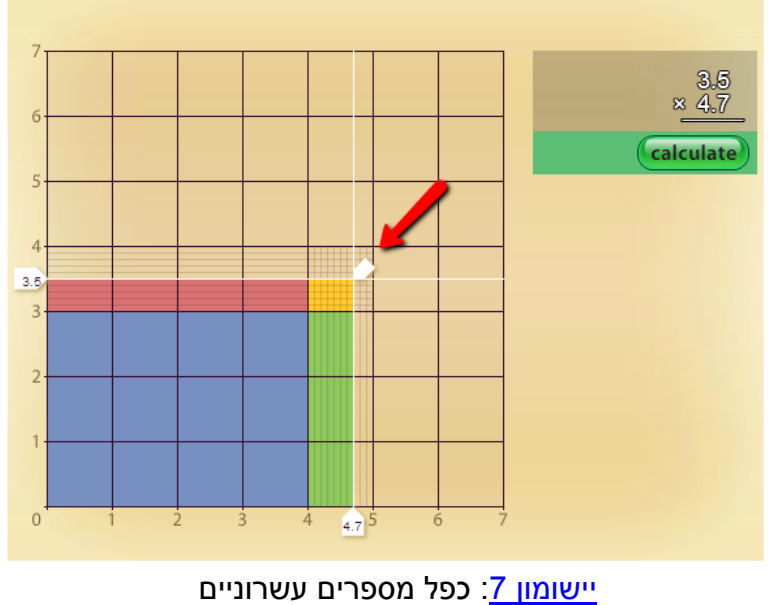

על ידי הזזת החץ ניתן לקבוע את התרגיל שייוצג על ידי מלבן הכפל. בצד ימין של היישומון רשום התרגיל ולחיצה על Calculate תציג את הפתרון.

יש לשים לב לכך שהפתרון של המכפלות החלקיות מציג לפעמים רק עשיריות, אבל על ידי הקלקה חוזרת על המכפלה החלקית ניתן לראות את המכפלה הנכונה.

#### <span id="page-10-0"></span>**שברים פשוטים - חיבור וכפל**

מודלים של שטח מתאימים במיוחד לשברים. Payne( 1184 )מצטט מחקר המראה ש"ילדים בכיתות א' עד ג' יכולים להגיע להבנת המשמעות והסמלים של שברים כאשר רעיונות אלו מקושרים לאזורים." הוא מראה כיצד ניתן להשתמש ברצועות נייר, שהם התאמה של מודל השטח, כמודלים מוחשיים לשברים. Kieren( 1111 )מציע שמתוך ארבע המשמעויות של המספרים הרציונאליים (מודלים של מדידות או שטחים, מנה, יחס ואופרטור) "למדידות ולאופרטור יש הסיכויים הטובים ביותר לכניסה מוקדמת אל המספרים הרציונליים".

ניתן להשתמש בתחילה במודלים של שטח כדי להדגים שברים ומאוחר יותר כדי להראות שברים שקולים. שימו לב ב**איור 5** שהשטח הצבוע מייצג ארבע ששיות אם לא מתעלמים מהקו המאוזן שבאמצע ושני שליש אם כן מתעלמים מקו זה.

ב**איור 6** מודל השטח ממחיש כיצד ניתן לחבר 2 1 3 על ידי שימוש בשברים השקולים  $\frac{2}{\pi}$ 6 3 6  $\frac{4}{4}$ 

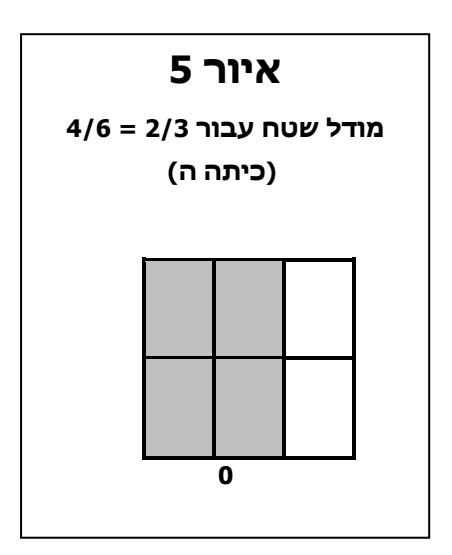

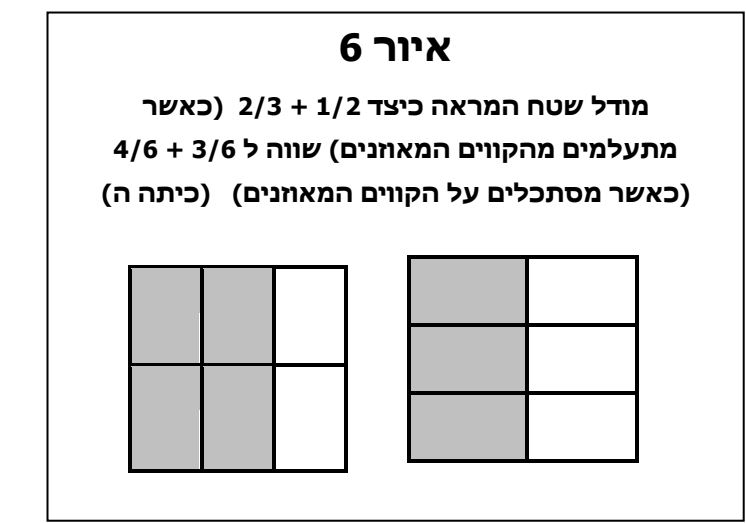

-Col +Col Check -Col +Col Check  $+Row$  $+Row$ -Row -Row 1  $\bf{0}$ حلا  $12$  $\overline{6}$  12 Number of Fractions:  $\sqrt{T}$ wo  $\vee$ Create fractions in blue and green to have same value as the red. Choose Shape:  $Square$ Start Over Next Question  $\circ$  Shodor Scoring: . Active . Show Score

**[יישומון 8](http://www.shodor.org/interactivate/activities/EquivFractionPointer/) ו- [יישומון 9](http://illuminations.nctm.org/Activity.aspx?id=3510)** מאפשרים להציג שברים שקולים בעזרת מודל השטח.

יישומון 8 שברים שקולים

יש ליצור שברים שווים בשטחם על ידי חלוקת הריבוע לשורות ועמודות וצביעת החלקים. היישומון מציג את השבר גם על ציר מספרים.

ניתן לבחור אם רוצים למצוא שבר שווה אחד או שניים על ידי לחיצה על Number of .Fractions

ניתן לשנות את כמות השורות והטורים בריבוע על ידי לחיצה על + ועל .- לחיצה על השטח בתוך הריבוע תגרום לצביעתו. לבדיקה לחצו על Check מעל הריבוע. לקבלת שבר חדש לחצו על Question Next.

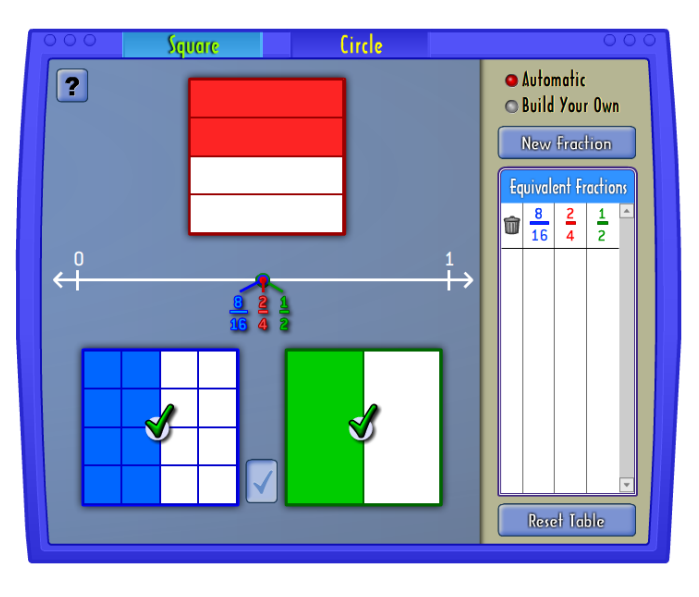

יישומון 9 שברים שקולים

יש לבנות שני שברים שווים לשבר נתון. יש להזיז את הנקודות הירוקות בצד כל ריבוע ומתחתיו, כדי לשנות את כמות הטורים והשורות שבריבוע. לחיצה על השטח בתוך הריבוע תצבע אותו.

לחצו על ה- V לבדיקת התשובות, ואם הן נכונות – השברים השקולים יופיעו בטבלה. לחצו על fraction New לקבלת שבר חדש. לחצו על Own Your Build לבחירת שבר נתון משלכם.

ב**איור** ,**7** מלבן במידות של 5 על  $\frac{2}{7}$ 4 3 ממחיש את הבעיה 4 3 5 בדיוק כמו שמלבן במידות  $\frac{2}{-} \times$ 3 על 4 ממחיש את 4 $\times$  3. השטח מורכב מ- 3 $\times$  חלקים מתוך 4 $\times$  5 חלקים, וזה מרמז 3 בצורה חזקה ש 4 3 5 צריך להיות  $\frac{2}{7} \times$  $(5 \times 4)$  $(2\times 3)$  $\times$ , ובכך מציע את ההגדרה של כפל שברים. דוגמאות אלו מראות את היתרונות שבשימוש במודלים מלבניים של שטח )במקום בעיגולים( כמודל המרכזי להצגת שברים, נקודה שנומקה על ידי Streefland( 1184). כמובן תלמידים יכולים להפיק תועלת מראיית מגוון של מודלים, כולל עיגולים, כדי להכין אותם למצבים בחיי היומיום.

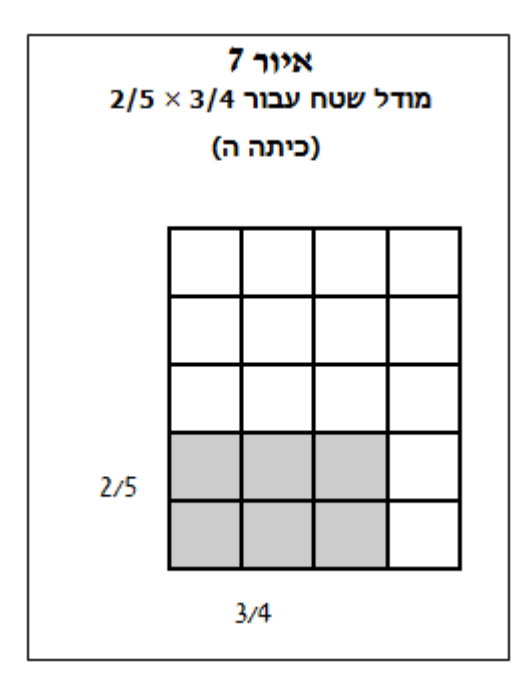

#### **[יישומון 11](http://nlvm.usu.edu/en/nav/frames_asid_194_g_3_t_1.html) ו- [יישומון 11](http://www.learner.org/courses/learningmath/number/session9/part_a/try.html)** מדגימים כפל שברים בעזרת מודל השטח.

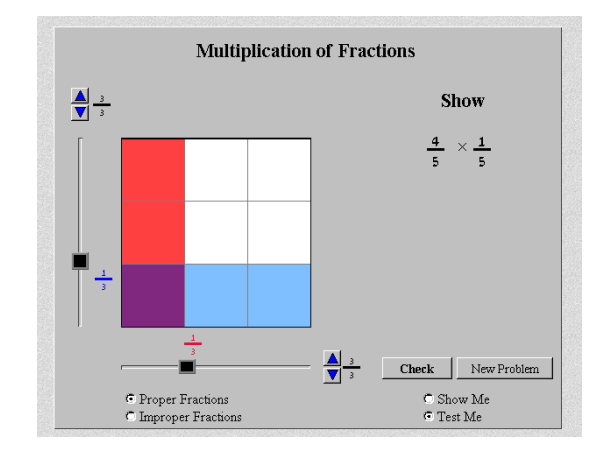

#### יישומון 10: כפל שברים

השטח הכחול מייצג גורם אחד, השטח האדום את הגורם השני, והשטח הסגול את המכפלה.

לחיצה על המשולשים הכחולים והזזת המלבנים השחורים קובעת את הגורמים שבתרגיל.

לחצו על Me Test לקבלת תרגילים אותם יש לפתור.

לחצו על Check לבדיקה ועל New Problem לתרגיל חדש.

לתרגילים עם שברים גדולים מ- 1 בחרו ב- .Improper Fractions

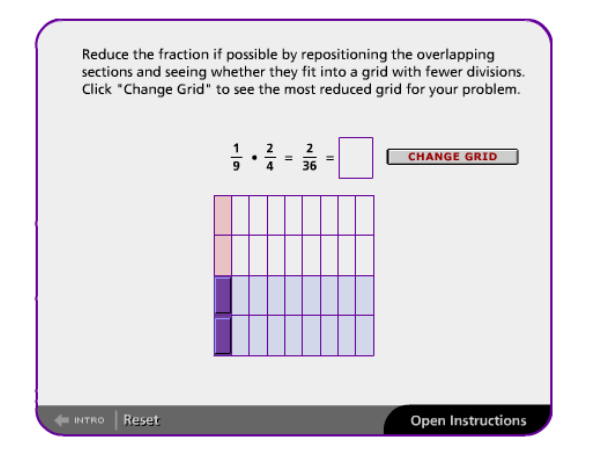

[יישומון :11 כפל שברים](http://www.learner.org/courses/learningmath/number/session9/part_a/try.html)

בחרו שני שברים על ידי בחירת המכנים והמונים בעזרת החיצים.

לחצו על Multiply להכפלת שני השברים. אם אפשר, צמצמו את התשובה על ידי מיקום מחדש של האזורים המשותפים. לחצו על Grid Change לקבלת התשובה המצומצמת ביותר.

לתרגיל חדש לחצו על Reset.

#### <span id="page-14-0"></span>**אחוזים**

בכיתה ו' ניתן להשתמש ברצועות של אחוזים,שהן וריאציה של מודלים של שטח, כדי להמחיש את מושג האחוז. רצועות של אחוזים יכולות להפוך את הרעיון של 11 אחוז או 121 אחוז למופשט פחות )ראה **איור 8**(.

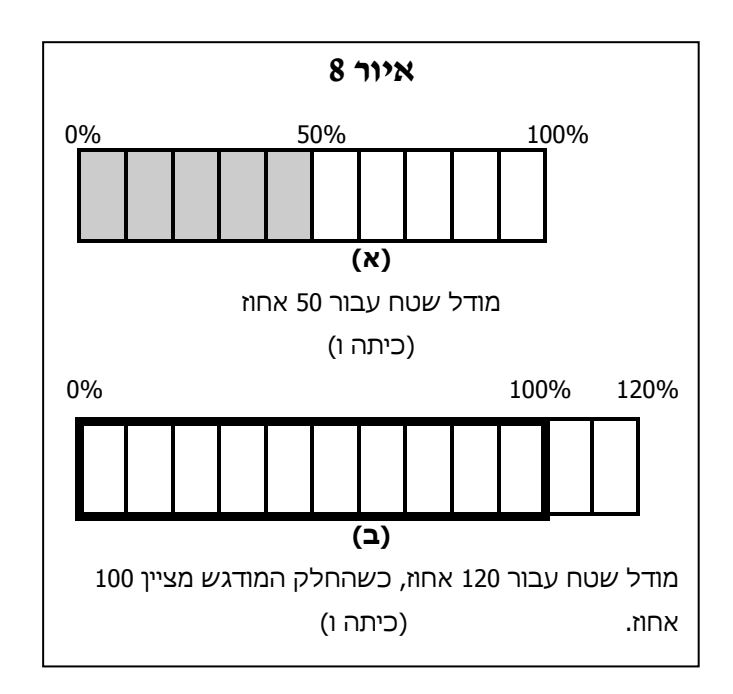

# ניתן להשתמש ברצועות של אחוזים גם כעזרה לפתרון בעיות אחוזים כמו הסוג הבא: 32 הם 81 אחוז מאיזה מספר?

אם מניחים ש- 111 אחוז של הרצועה הוא n ו- 81 אחוז של הרצועה הם ,32 תלמידים יכולים בקלות לראות את הבעיה בצורה גיאומטרית. על ידי מילוי המספרים החסרים לאורך החלק העליון והחלק התחתון של הרצועה, התלמידים יכולים לראות שכל 11 אחוז מתאים ל- ,4 כך ש- 111 אחוז מתאים ל- 41 )ראה **איור 9**(.

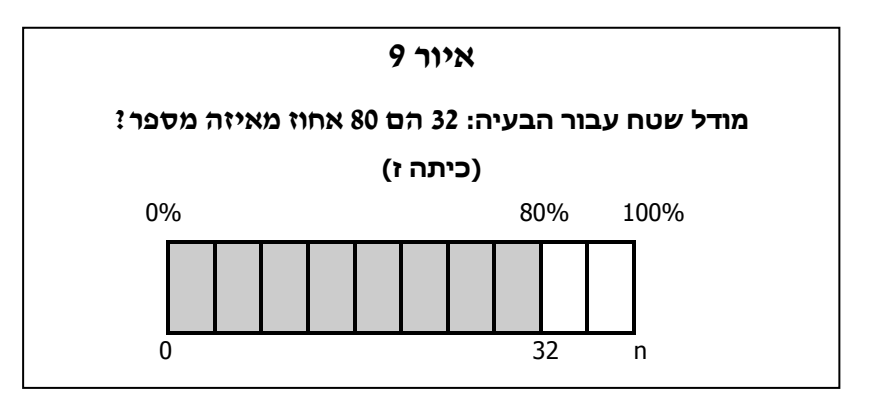

#### **[יישומון 12](http://www2.nzmaths.co.nz/LearningObjects/PercentageBar/index.swf)** מאפשר לפתור בעיות אחוזים )באנגלית( בעזרת ייצוג של פס:

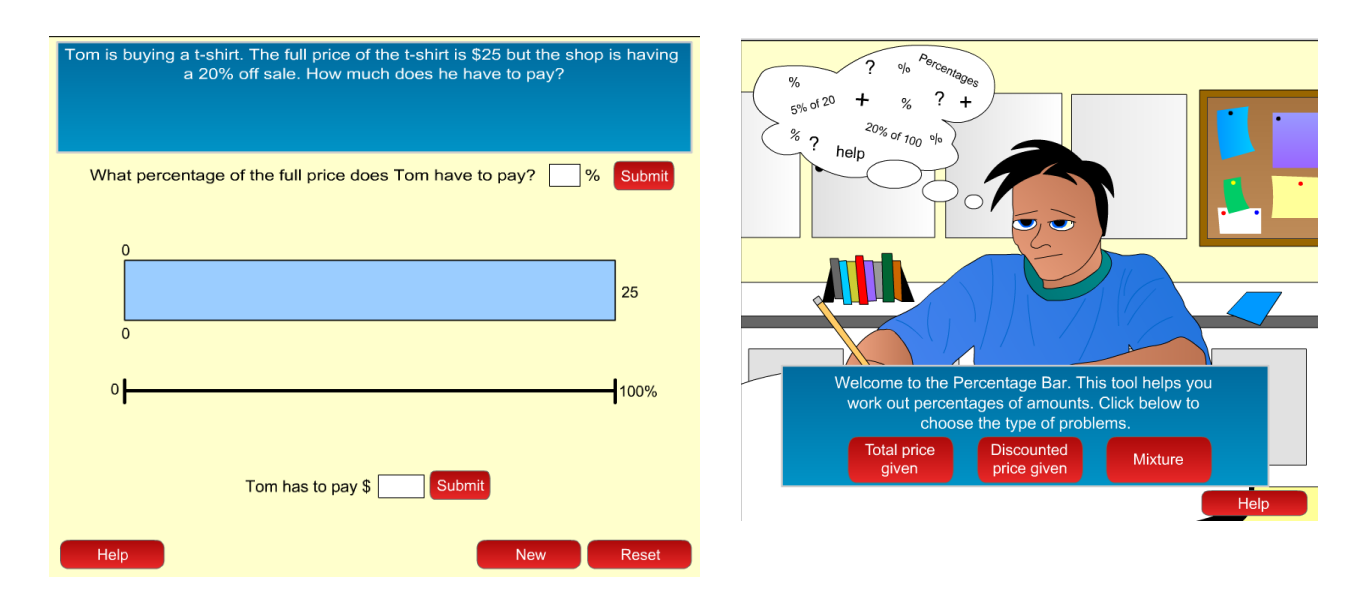

**[יישומון](http://www2.nzmaths.co.nz/LearningObjects/PercentageBar/index.swf)** :**12** פתרון בעיות אחוזים בעזרת מודל שטח

היישומון מציג מלבן שטח לייצוג המספר עבורו יש למצוא את האחוז, ו'קו אחוז' המראה בהתאם את האחוז מהמספר הזה .

ניתן למצוא אחוז מהשלם, כאשר השלם נתון, או למצוא את השלם כאשר נתון הסכום המהווה אחוז מהשלם.

#### <span id="page-15-0"></span>**בעיות הסתברות**

מודלים של שטח יכולים לעזור, לעיתים קרובות, לפתור בעיות הסתברות קשות יותר. דוגמה הלקוחה מתור פרויקט מתמטיקה לכתות הביניים (Phillips et al. 1986, 97-128 דנה בהסתברות של שחקן כדורסל שמבצע זריקות חופשיות במצב של "בונוס": נניח שלשחקן יש 61 אחוז סיכויים לבצע זריקה חופשית, ואם הוא מצליח יש לו 61 אחוז סיכויים לבצע זריקה חופשית עם בונוס. מצאו את ההסתברות שהשחקן יבצע אפס, אחת, או שתי זריקות חופשיות. הסתברויות אלו מוצגות בהתאמה באזורים הלא צבועים, הצבועים בגוון בהיר והצבועים בגוון כהה של **איור** .**11** מודלים של שטח עוזרים לראות שההסתברויות בהתאמה הן:

> $P($ 1 – 1 = (אפס זריקות חופשיות) P (אפס  $P$ (זריקה חופשית אחת) = 0.60 $(1.24$

 $P$  (שתי זריקות חופשיות) = 0.60 × 0.60 $($  = 0.36

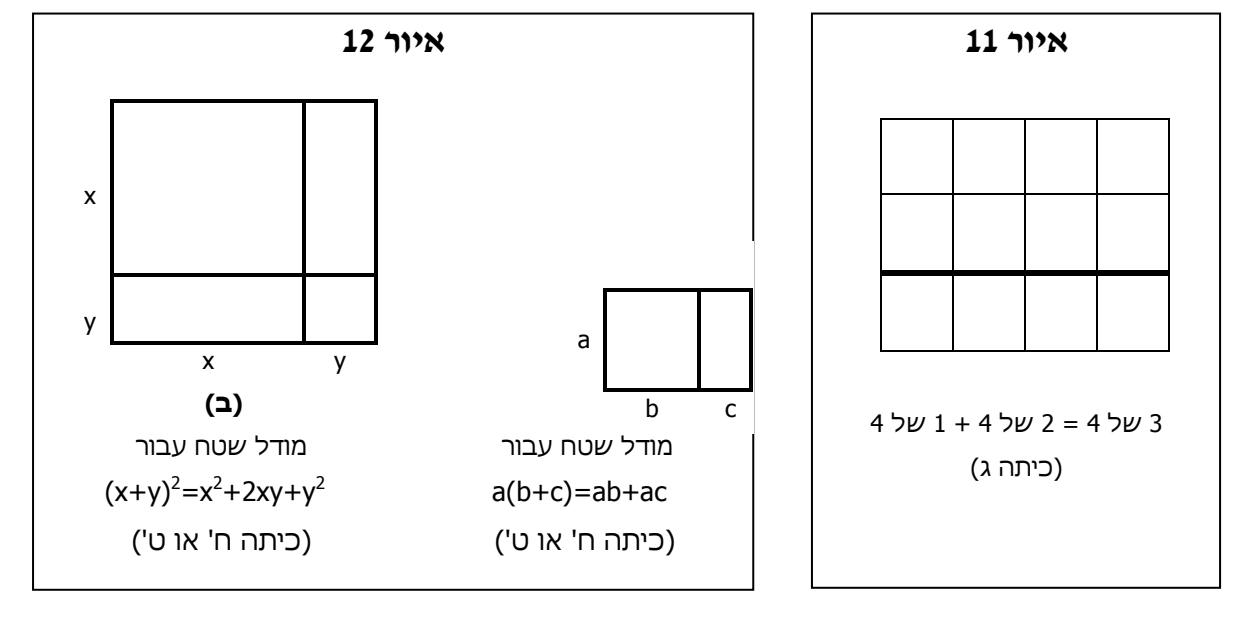

באלגברה, מודלים של שטח להמחשת תכונת הפילוג יכולים להוביל מבעיות כמו: וכמו (a + b) c = ac + bc שבאיור 11 אל בעיות כמו (a + b) c = ac + bc אינו שווה ל- 2<sup>2</sup> + y<sup>2</sup> , כמו שתלמידים רבים (x + y)<sup>2</sup> , אינו שווה ל-x<sup>2</sup> + y<sup>2</sup> , כמו שתלמידים רבים חושבים (ראה איור 12).

# 40% מצליח בראשון ונכשל בשני

#### <span id="page-16-0"></span>אלגברה

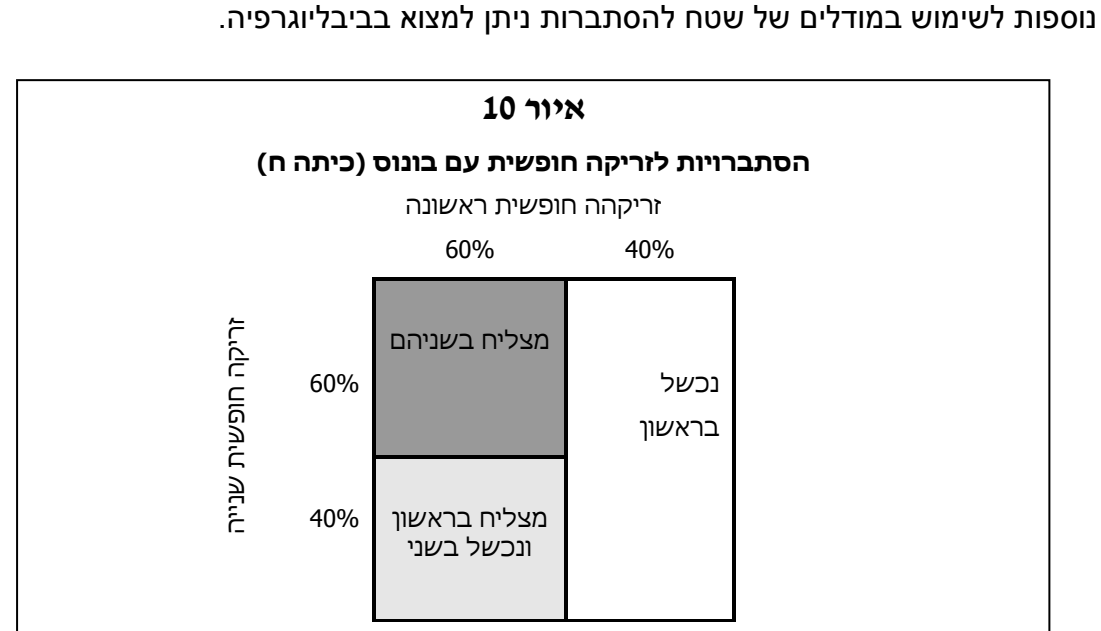

כך שההסתברות לא לעשות אף זריקה חופשית היא הגדולה ביותר, בעוד שההסתברות

לעשות זריקה חופשית אחת היא הנמוכה ביותר – שזו הפתעה לתלמידים רבים. דוגמאות

<u>יישומון 13</u> מאפשר לייצג כפל של ביטויים אלגבריים.

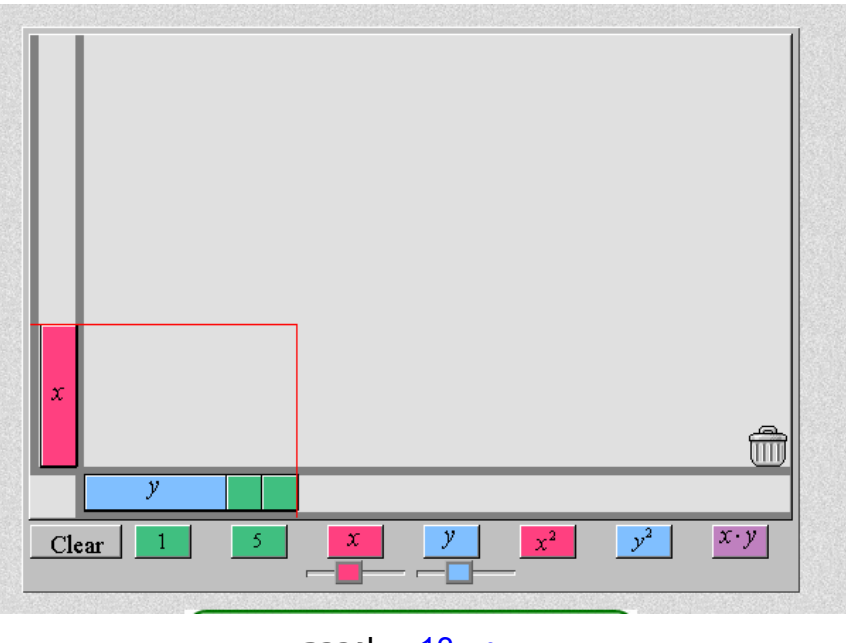

<u>יישומון 13</u> אלגברה

כדי להדגים את הכפל: x (y + 2) יש ללחוץ על כל אחד מהמלבנים מתחת למשטח העבודה ולגרור את האריחים למיקום הרצוי בסביבת העבודה. את אחד הגורמים מניחים בצד האנכי, ואת הגורם השני בצד האופקי. לאחר מכן ממלאים את המלבן שנוצר עם האריחים המייצגים כל אחת מהמכפלות החלקיות:

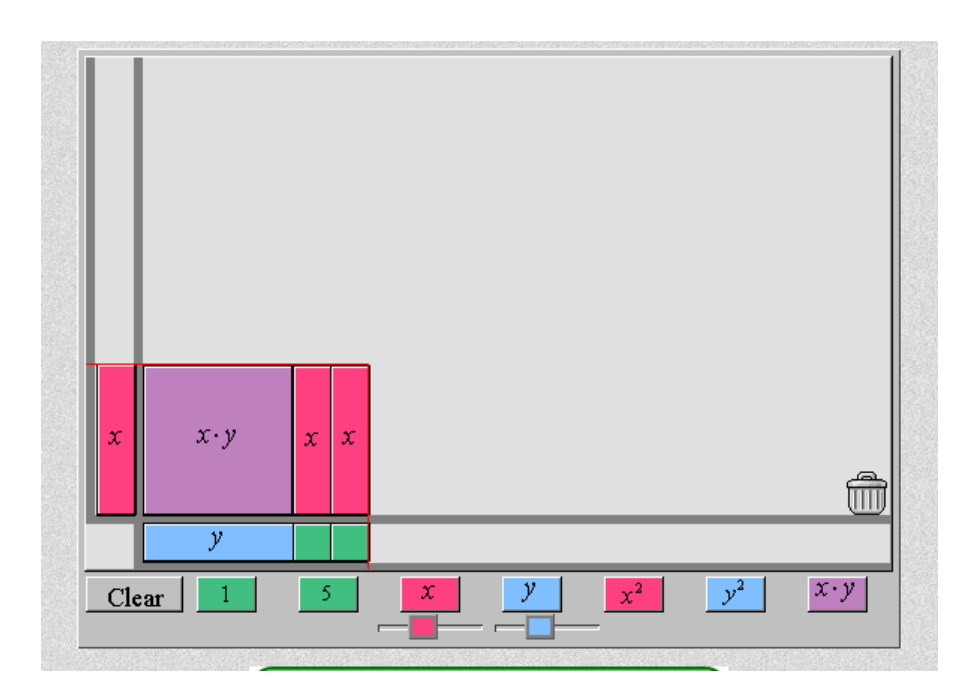

 $x (y + 2) = xy + 2x$  (ניתן לראות ש:

ניתן לסובב אריחים על ידי הזזת העכבר לפינה של אריח. נקודה עגולה תופיע, איתה ניתן לסובב את האריחים. בשחרור הלחיצה האריחים יצמדו אנכית או אופקית. ניתן לשנות את האורך של כל אריח: לאחר הוספת אריח לסביבת העבודה, ניתן לגרור את המלבנים מתחת לכפתורי ה x- או - y של האריח.

מחיקת אריחים נעשית על ידי לחיצה וגרירה של אריח לפח האשפה בפינה של סביבת העבודה.

לחיצה על Clear מסירה את כל האריחים.

לפיכך יכולים מורים בכיתות הנמוכות להשתמש במודלים של שטח כהצגה מקדימה של מתמטיקה ברמה גבוהה יותר עבור תלמידיהם, בעוד שמורים בכיתות הגבוהות יכולים להשתמש במודלים של שטח כדי לבנות על התנסויות קודמות של תלמידיהם. הסיפור אינו מסתיים כאן. ניתן להשתמש במודלים של שטח במתמטיקה מתקדמת יותר, כולל חשבון אינטגרלי.

#### <span id="page-18-0"></span>**ביבליוגרפיה**

- Armstrong, Richard D. "An Area Model for Solving Probability Problems." In *Teaching Statistics and Probability*, 1981 Yearbook of the National Council of Teachers of Mathematics, edited by Albert P. Shulte and James R. Smart, 135-42. Reston, Va.: The Council, 1981.
- Brown, Christopher N. "Fractions on Grid Paper." *Arithmetic Teacher* 26 (January 1979): 8-10.
- Dahlke, Richard, and Robert Fakler. "Geometrical Probability." In *Teaching Statistics and Probability*, 1981 Yearbook of the National Council of Teachers of Mathematics, edited by Albert P. Shulte and James R. Smart, 143-53. Reston, Va.: The Council, 1981.
- Driscoll, Mark. "What Research Says." *Arithmetic Teacher* 31 (February 1984):34-35, 46.
- Hiebert, James. "Research Report: Decimal Fractions." *Arithmetic Teacher* 34 (March 1987): 22-23.
- Kieren, Thomas E. "On the Mathematics, Cognitive, and Instructional Foundations of Rational Numbers." In *Number and Measurement Papers from a Research Workshop*, edited by Richard A. Lesh. Columbus, Ohio: ERIC Clearinghouse for Science, Mathematics, and Environmental Education, 1975.
- Lappan, Glenda, Elizabeth Phillips, M.J. Winter, and William M. Fitzgerald. "Activities: Area Models for Probability*." Mathematics Teacher* 80 (March 1987): 217-23.
- Payne, Joseph N. "Curricular Issues: Teaching Rational Numbers." *Arithmetic Teacher* 31 (February 1984):14-17.
- Phillips, Elizabeth, Glenda Lappan, Mary Jean Winter, and William Fitzgerald. *Middle Grades Mathematics Project: Probability*. Menlo Park, Calif.: Addison-Wesley Publishing Co., 1986.
- Reys, Robert E., Marilyn N. Suydan, and Mary M. Lindquist. *Helping Children Learn Mathematics*, Englewood Cliff, N.J.: Prentice-Hall, 1984:167-76, 192.
- Richardson, Kathy. *Mathematics Model Curriculum Guide K-8*. Sacramento, Calif.: California State Department of Education, 1987: 20.
- Schultz, James E. *Mathematics for Elementary School Teachers*. Columbus, Ohio: Charles E. Merrill Publishing Co., 1982:151-74.
- Streefland, Leon*. How to Teach Fractions so as to be Successful*. Utrecht, The Netherlands: Vakgroep Onderzoek Wiskundeonderwijs en Onderwijscomptercentrum, 1984.
- Suydan, Marilyn N. "Research Report: Manipulative Materials." *Arithmetic Teacher* 31 (January 1984): 27.